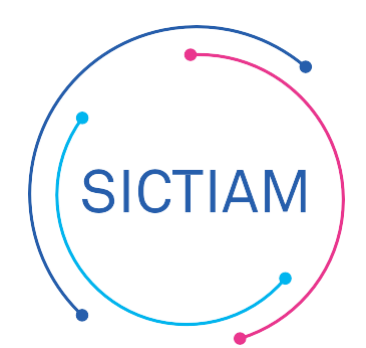

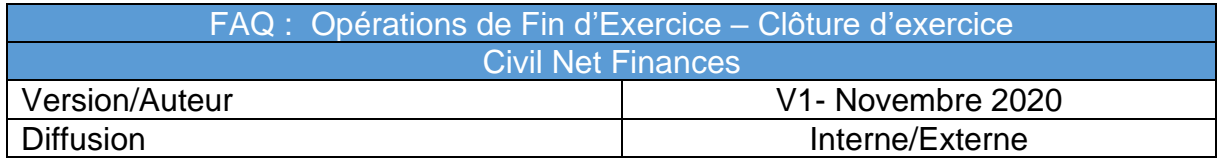

## **1) Contexte**

Les opérations de fin d'exercice sont terminées, le Compte Administratif est finalisé, l'année peut être clôturée.

## **2) Clôture de l'exercice**

Dans Civil Net Finances la clôture correspond à un blocage des modifications de l'exercice qui s'effectue au travers des habilitations des utilisateurs. Accès : Sécurités → Droits d'accès aux exercices

Il faut modifier les droits d'accès aux exercices pour les utilisateurs concernés, l'année à clôturer ne doit être accessible qu'en consultation.

Le changement de droit peut s'opérer au niveau de l'utilisateur mais également au niveau du super – utilisateur (action sur plusieurs utilisateurs en simultané).

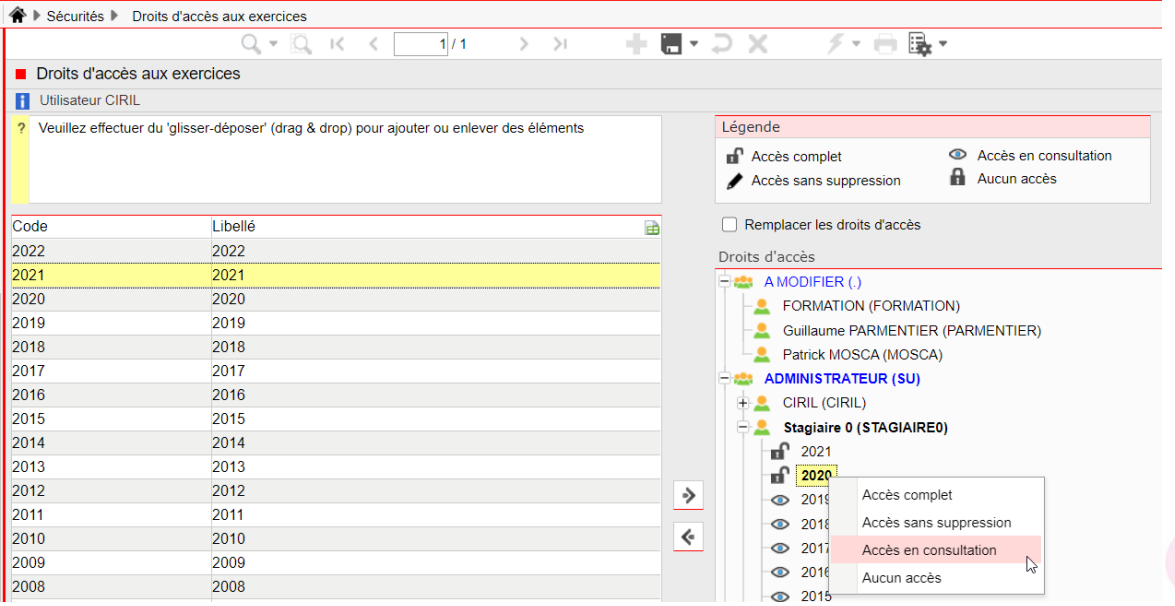

L'équipe support du SICTIAM restent à votre disposition pour tout complément d'information. Pour plus de rapidité saisissez vos demandes d'assistance sur : https://mon.sictiam.fr/page/assistance